## **Návod pro práci na prezentacích v Loom.com**

- jedná se o jednoduchý nástroj na vytváření výukových videí, zvládne ho určitě každý, ale přece jen posílám pár jednoduchých instrukcí, jak při pokusu o vlastní video postupovat:

Krok 1) – Přihlášení – stránka i aplikace jsou nyní zdarma a bez omezení, proto je vhodná chvíle ji pořádně vyzkoušet. Přihlásíte se libovolným účtem přes Loom.com – **get account for free** – následně se přihlásíte buď účtem do googlu nebo jiným emailem a vytvoříte účet.

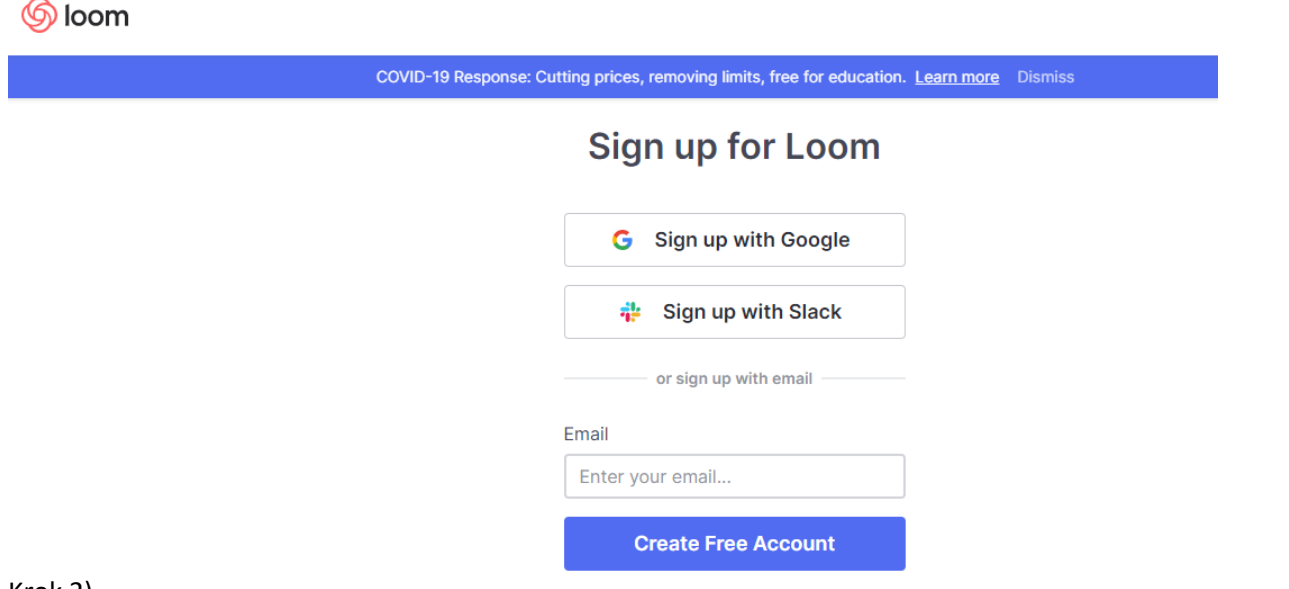

## Krok 2)

Pod svým účtem můžete kdykoliv natočit vlastní video, sdílet ho, nebo ho smazat. Nikdo ho neuvidí, dokud nebudete chtít, proto můžete nejdříve potrénovat a teprve až budete spokojeni, video poslat.

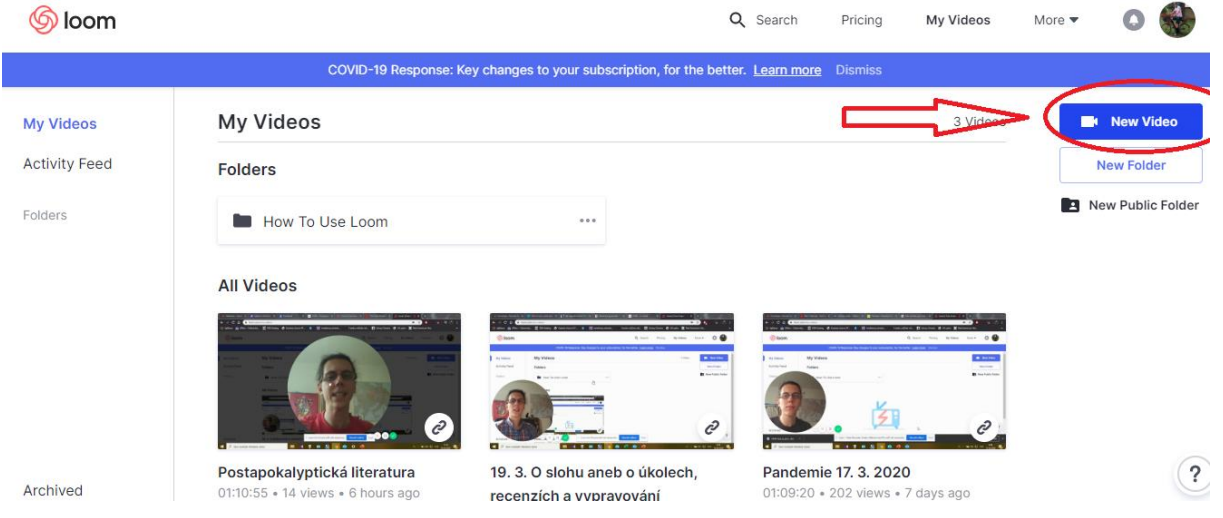

Krok 3) Zahájit natáčení vlastního videa – Nezapomenout nechat zobrazenou kameru i sdílení plochy počítače – nebo můžete sdílet pouze plochu a sami být viděni nemusíte.

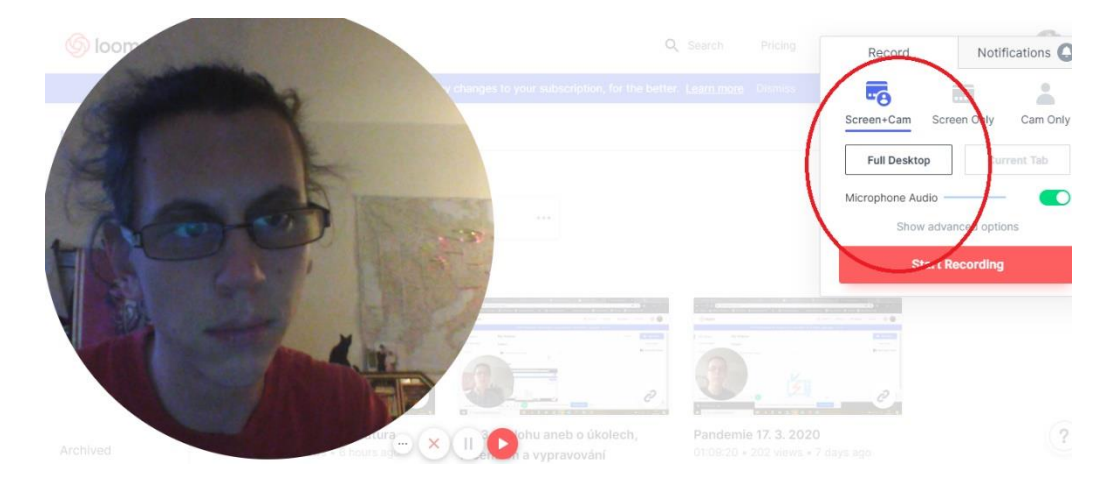

Krok 4 – Necháte nastavené sdílení na vlastní plochu – kamkoliv kliknete – vše bude následovně už viditelné ve videu, obrázky, powerpoint, videa, zvuk, atd. – je dobré si to předem připravit (např. nachystat ukázku z youtube). Následně už jen mluvíte a překlikáváte mezi jednotlivými okny.

Začíná se 3 s. odpočtem, potom jste na videu. Během nahrávání můžete dát pauzu.

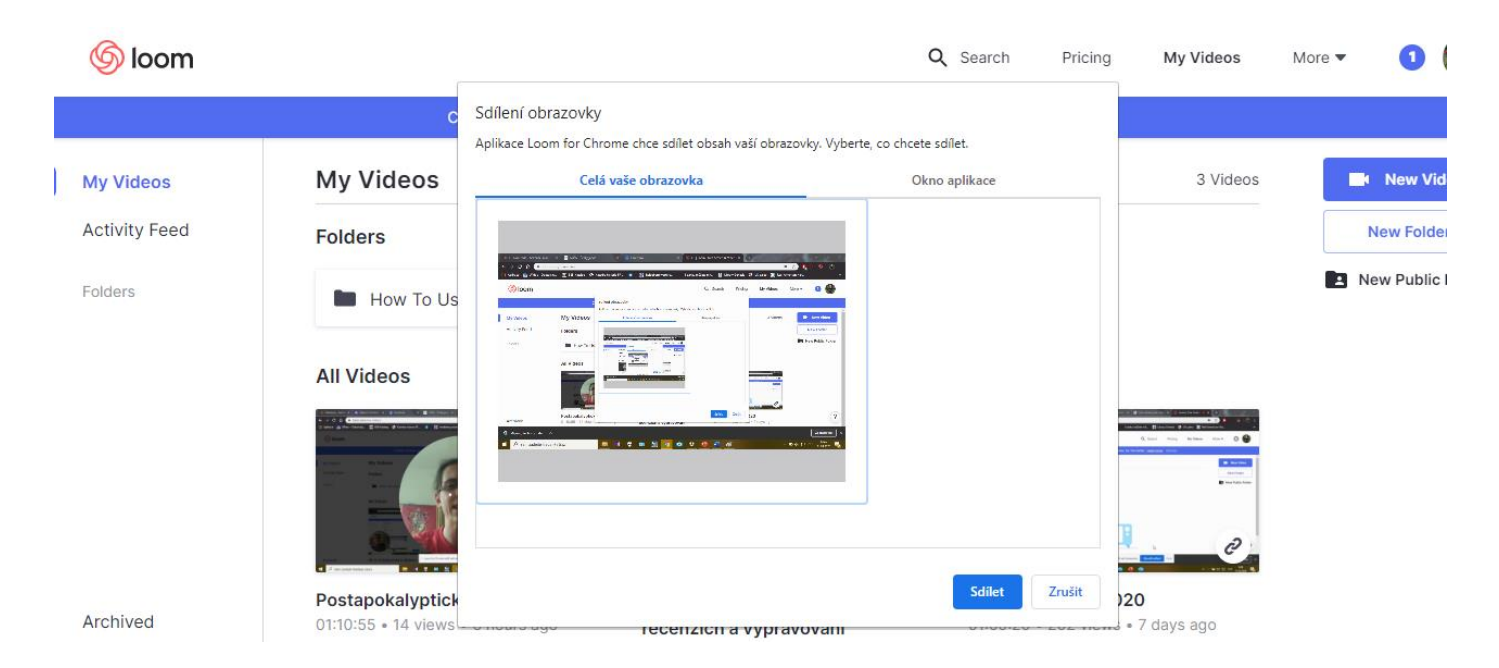

## **Na závěr už jen ukončíte nahrávání a sdílíte hotový odkaz**

## **Nic těžkého v tom není. Dotazy v pondělí.**

P. Stůj